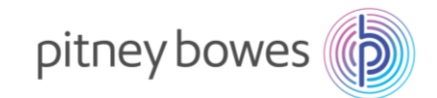

## **DM60 (K722) Series**

## **New Telephone Number Update instructions**

With improvements to our IT infrastructure, a change is required to the telephone number used by your Pitney Bowes postage meter. It is important that the telephone number is changed immediately to avoid any disruption to your operations.

Please take action now to make sure that you meter is updated with the latest number. Failure to do so may result in an inability to connect in future.

- 1. Press the **Options** key.
- 2. Press the **Up** arrow key to scroll to "*Change setup?*" press the **Enter/Yes** key.
- 3. Press the **Up** arrow key to scroll to "*Change communication settings?*" press the **Enter/Yes** key.
- 4. Press the **Down** arrow key to scroll to "*Change Data Centre phone number?*" press the **Enter/Yes** Key.
- 5. If **0203 808 6622** is already present press the **Enter/Yes** key. If there is any other number already present, press the **Clear/Back** key to delete it, then key in the new phone number **0203 808 6622**. Press the **Enter/Yes** key.
- 6. You will then be asked if you want to "*Stay in setup?*" press the **Enter/Yes** key.
- 7. The screen should now show "*Change communication settings?*" press **Enter/Yes**  key.
- 8. Press the **Down** arrow key to scroll to "*Change Local Access phone number?*" press the **Enter/Yes** key.
- 9. If **0203 808 6622** is already present press the **Enter/Yes** key. If there is any other number, press the **Clear/Back** key to delete it, then key in the new phone number **0203 808 6622**. Press the **Enter/Yes** key.
- 10. You will then be asked again if you want to "*Stay in setup?*" press the **No** key to return to the home screen.
- 11. Power down your meter by removing the power cord for 10 seconds and restart.
- 12. Check your connection by completing a balance enquiry. To do this press the **Funds** key.
- 13. Press the **Down** arrow key to scroll to "*Check balance available?*" press **Enter/Yes** key
- 14. Your meter will connect to the Pitney Bowes infrastructure. When your balance is displayed on screen press the **Enter/Yes** key.
- 15. When prompted to "*Refill Postage*" press the **No** key. You will then be returned to the home screen.

For additional assistance, visit [www.pitneybowes.com/uk/support.](http://www.pitneybowes.com/uk/support)

**Pitney Bowes** Building 5, Mosquito Way Hatfield AL10 9UJ pitneybowes.com/uk